SmartMail CGI 4/16/01 5:09 PM

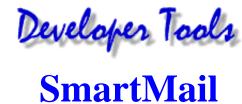

Please test your implentations fully. Please Email bugs to webmaster@owt.com

SmartMail is a powerful program which accepts many input paramaters but very few of it's features are required. You will simply create a standard form using the prescribed action and at a minimum a single variable as a hidden input field and the output of the form will be directed to a designated Email address. A variety of other variables may be used to enable other features.

To call the CGI, create your form and set your form **Action="/cgi-bin/smartmail"**. For example:

<FORM METHOD="POST" ACTION="/cgi-bin/smartmail">

Optionally, you may choose to use the "Approval Mode". In this mode the user will be presented with the fields they have entered and asked to approve the data. In this case you would call the CGI with a different action: **Action="/cgi-bin/smartmail?Approve"**. Example:

<FORM METHOD="POST" ACTION="/cgi-bin/smartmail?Approve">

#### **Fields (Variables):**

SmartMail supports a number of variables that are implemented as form input fields, either hidden or not. Field variables all begin with the underscore (\_\_) character and may be upper, lower or mixed case (our examples will all be in upper case as we find this more readable). The order these variables occur in the form is not significant. Variables are for internal form use are not passed through to the form output unless the variable is a part of the Email message (such as from Email address and destination address). The only exception to this the \_NAME variable which will be a part of the return Email address but is also passed through to the body of the form output.

Special variables are included to help you format the Email message. Special variables begin with %. Special variables should always be type=hidden.

You may require a user to enter data into a particular field by preceding the variable name with an exclammation point. If the user does not enter data into a field you have designated as required a message indicating this will be presented to the user. The user would then have to use the browser's Back button to go back and enter the required data. For example:

<INPUT TYPE="HIDDEN" NAME="!\_FROM" VALUE="" MAXLENGTH="80">

## **Required Fields:**

The only field that is required by the CGI is the destination Email address: \_MAILTO Since this will almost always be pre-defined by the designer this field should be hidden.

SmartMail CGI 4/16/01 5:09 PM

#### Here is an example:

<INPUT TYPE="HIDDEN" NAME="\_MAILTO" VALUE="myaddress@mydomain.com">

### Fields/Variables:

Other variables required for standard Email syntax (subject, from etc.) all have default values that will allow the form to work but we recommend that you provide these in your form design to make the Email easier to read and reply to. The table below describes how each variable is implemented and the default values that SmartMail will use for that field.

| Variable | Use                                                                                                    | Default                                                                                                    | Max<br>Size |
|----------|----------------------------------------------------------------------------------------------------|----------------------------------------------------------------------------------------------------|-------------|
| _MAILTO  | Destination Email address                                                                                                    | NONE - Required Field                                                                                          | 80          |
| _SUBJECT |                                                                                                    | WebMail                                                                                                    | 80          |
| _FROM    |                                                                                                    | webuser@owt.com                                                                                                | 80          |
| _ЕСНО    | Echo mode On/Off (enter either ON or OFF). If echo mode is ON then the fields entered will be echoed on the acceptance page between the optional _HEADER and _FOOTER files.                                                                            | OFF                                                                                                    | 3           |
| _LINK    | URL to link to when form has been accepted. If a link is entered then Stand By message will show for _DELAY seconds Note: this must be a fully qualified URL (eg. http://www)                                                                          | NONE                                                                                                    | 200         |
| _DELAY   | Delay time (in seconds) between form acceptance screen display and redirect to _LINK URL                                                                                                    | 3                                                                                                    | 3           |
| _NAME    | From Name - incorporated into the return Email address.  Unlike all other variables IF used this variable will be passed through to the body of the form output.                                                                                       | WebForm User                                                                                                   | 80          |
| _DELIM   | The delimeter between the name and the value of the form output. eg. if _DELIM = " is " then a _NAME field entry might look like:                                                                                                    | · ·                                                                                                    | 20          |
| ONFAIL   | Message displayed when required fields are not entered                                                                                                    | Required field(s) were not supplied. Please use your browser's Back button and enter the requested information | 300         |
| _HEADER  | Pathname of the web page to use as the header for the acceptance screen page (after the data has been accepted).  Note: This pathname is relative to the root of your domain.                                                                          | NONE                                                                                                    | 100         |
| _FOOTER  | Pathname of the web page to use as the footer for the acceptance screen page (after the data has been accepted).  Note: This pathname is relative to the root of your domain.                                                                          | NONE                                                                                                    | 100         |
| _AHEADER | Just like _HEADER but only used on the approval page.                                                                                                    | NONE                                                                                                    | 100         |
| _AFOOTER | Just like _FOOTER but only used on the approval page.                                                                                                    | NONE                                                                                                    | 100         |
| _ABUTTON | Text for Approval Page Submit Button                                                                                                    | Approve                                                                                                    | 80          |
|          | Additional reply to addresses (will always reply to _FROM address) Addresses should be separated by commas. If you wish the addresses to include descriptors use the following format: Replay Name <replyaddress@domain.com></replyaddress@domain.com> |                                                                                                    |             |

SmartMail CGI 4/16/01 5:09 PM

| _REPLYTO (added 5/12/98) | Example: _FROM = jsmith@owt.com, _REPLYTO = ABC Tech Support <abctech@owt.com></abctech@owt.com>                 | NONE | 100 |
|--------------------------|----------------------------------------------------------------------------------------------------|------|-----|
| I I                      | This will set the reply to address to both of these addresses to facilitate an echo of all replies to your form. |      |     |

# Special Field Variables (added 8/1/98)

| Variable | Use                                                                                                    | Default | Max<br>Size |
|----------|----------------------------------------------------------------------------------------------------|---------|-------------|
| %BLANK   | Insert n blank lines at that point in the Email message. n=value converted to an integer                   |         | N/A         |
| II%TEXT  | Insert any text message at that point in the Email message. You can use this to include HTML code as well. | NONE    | N/A         |

See a detailed example.

Form CGI | Developer Tools | OWT Site Tools